## **The King**

**Regole del gioco (1.1 - 15/01/2018)**

# **1. Introduzione**

L'obiettivo del gioco è ottenere una combinazione vincente su una linea vincente sui rulli.

**Specifiche del gioco**:

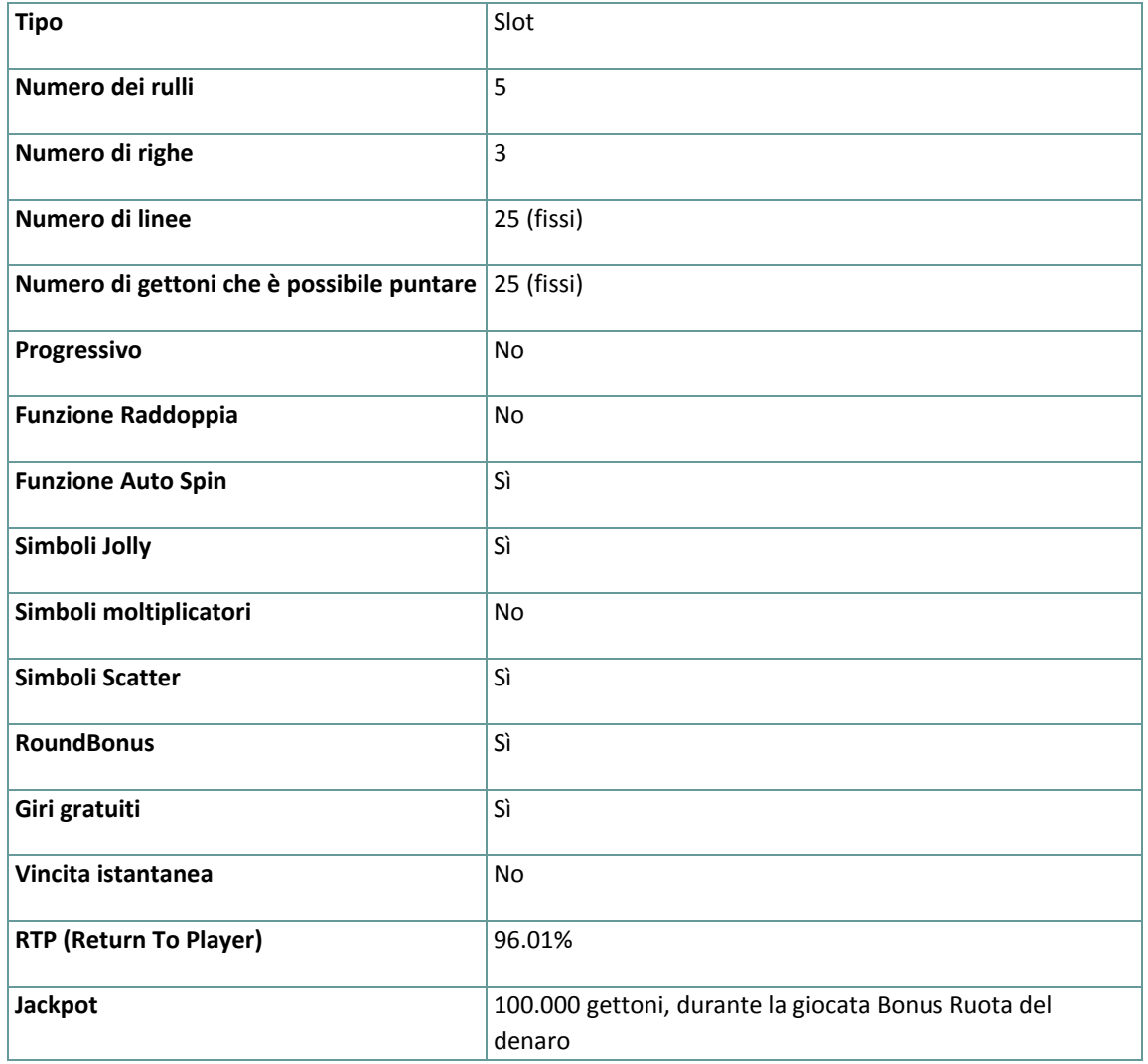

Il gioco si disconnette in caso di inattività per un determinato numero di minuti consecutivi (il numero varia a seconda delle leggi in vigore); la funzione di salvataggio della sessione salva l'avanzamento del gioco in modo che, quando il gioco viene ricaricato, riparta da dove era stato lasciato.

Nel caso in cui problemi tecnici interrompano il collegamento con il server di gioco, il gioco con cui si stava giocando viene salvato automaticamente e viene ricaricato quando si ristabilisce il collegamento con il server di gioco. Non è possibile ricollegarsi al server di gioco prima di 30 secondi dalla disconnessione.

**Nota**: In caso di malfunzionamento tutti i pagamenti e le giocate vengono annullati; tutte le puntate non ancora accettate vengono annullate, tutte le puntate in sospeso vengono rimborsate.

## **2. Come si gioca**

**Nota:** Se non si dispone di denaro sufficiente per un gioco, la puntata può essere impostata al minimo, grazie a una apposita finestra di dialogo.

Tutte le linee vincenti pagano da sinistra a destra, eccetto quelle Scatter. Le vincite su differenti linee vengono sommate. Viene pagata solo la vincita più alta di ogni linea. Le vincite dei giri gratuiti e quelle Bonus sono sommate alla vincita totale.

Sulla barra informazioni nella schermata principale del gioco si possono vedere la PUNTATA attiva, il SALDO e le VINCITE correnti, nella propria valuta, oltre al CREDITO in gettoni.

#### **2.1. Versione desktop**

Per giocare, seguire questi passaggi:

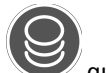

**1.** Cliccare su quindi utilizzare i pulsanti **+** e - per selezionare il valore del gettone.

**2. Nota:** la puntata totale, nella valuta prescelta, viene mostrata sopra il valore del gettone attualmente selezionato.

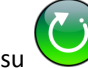

**3.** Cliccare su per puntare e far girare una volta i rulli.

Il totale vinto, in gettoni, come da tabella vincite, viene mostrato nella finestra popup **Vincita**. Per ogni combinazione vincente, la vincita corrisponde a quanto descritto nella tabella vincite per tale combinazione vincente.

La vincita totale, nella propria valuta, si può vedere sulla barra informazioni (VINCITA) e corrisponde al numero di gettoni moltiplicato per il loro valore.

#### **2.2. Versione mobile**

Per giocare, seguire questi passaggi:

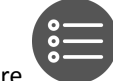

**1.** Toccare per aprire la schermata delle impostazioni.

**2.** Nella schermata delle impostazioni, toccare quindi utilizzare i pulsanti + e - per selezionare il

valore del gettone. Toccare per tornare alla schermata principale.

**3. Nota:** la puntata totale, nella valuta prescelta, viene mostrata sopra il valore del gettone attualmente selezionato.

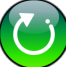

**4.** Toccare il pulsante **per far girare i rulli una volta.** 

Il totale vinto, in gettoni, come da tabella vincite, viene mostrato nella finestra popup **Vincita**. Per ogni combinazione vincente, la vincita corrisponde a quanto descritto nella tabella vincite per tale combinazione vincente.

La vincita totale, nella propria valuta, si può vedere sulla barra informazioni (VINCITA) e corrisponde al numero di gettoni moltiplicato per il loro valore.

## **3. Simboli e funzioni speciali**

## **3.1. Jolly**

Il simbolo Jolly è sovrapposto e potrai visualizzarlo su una, due o tre posizioni sullo stesso rullo. Il simbolo Jolly può sostituire tutti gli altri simboli, eccetto quello Scatter e quello della Ruota del denaro, per formare le combinazioni vincenti.

#### **3.2. Scatter**

Durante i giri normali, tre simboli Scatter visualizzati in qualsiasi posizione sui rulli 1, 3 e 5 attivano 8 giri gratuiti del Re.

#### **3.3. Giri gratuiti del Re**

Durante i giri gratuiti del Re, all'inizio di ogni giro, vengono selezionati tra 2 e 5 rulli a caso che girano in modo sincronizzato (con gli stessi simboli su ogni rullo). I rulli selezionati saranno sempre vicini l'uno agli altri. **Nota**: Non è possibile riattivare i giri gratuiti. Le vincite dei giri gratuiti sono sommate alla vincita totale. Durante i giri gratuiti, non puoi modificare la puntata.

#### **3.4. Bonus Ruota del denaro**

Cinque o più simboli della Ruota del denaro in qualsiasi posizione sui rulli attivano il round Bonus Ruota del denaro formato da due fasi.

Durante la prima fase del round Bonus Ruota del denaro, gli iniziali simboli Ruota del denaro rimangono in posizione mentre i rulli "sbiadiscono" sullo sfondo e si avvia un nuovo giro gratuito. Qualsiasi combinazione vincente non sarà pagata durante il round Bonus Ruota del denaro.

**Nota**: Durante un nuovo giro gratuito, il simbolo della ruota del denaro viene visualizzato normalmente, non "sbiadito" sullo sfondo.

Alla fine di un nuovo giro, se vengono visualizzati ulteriori simboli della Ruota del denaro in qualsiasi posizione sui rulli, il giocatore riceve un ulteriore nuovo giro (indipendentemente dal numero dei simboli della Ruota del denaro), con tutti i simboli della Ruota del denaro bloccati.

La prima fase del round Bonus della Ruota del denaro termina quando, alla fine del nuovo giro, non vengono visualizzati altri simboli della Ruota del denaro o quando tutte le posizioni dei rulli sono state coperte dai simboli della Ruota del denaro.

A seconda del numero dei simboli della Ruota del denaro visibili sui rulli alla fine della prima fase del round Bonus della Ruota del denaro, la seconda fase sarà:

- il round Ruota del denaro Super: da 6 a 10 simboli della Ruota del denaro con premi fino a 1000 gettoni;
- il round Ruota del denaro Mega: da 11 a 14 simboli della Ruota del denaro con premi fino a 2500 gettoni;
- il round Ruota del denaro Epica: tutti i 15 simboli della Ruota del denaro con premi fino a 100.000 gettoni.

Per avviare il round Ruota del denaro Super, Ruota del denaro Mega o Ruota del denaro Epica, confermare se si

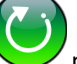

desidera continuare e cliccare o toccare per far girare la ruota.

La seconda fase del round Bonus della Ruota del denaro termina quando la ruota smette di girare. Il giocatore ottiene l'importo indicato sulla ruota.

**Nota**: Durante il round Bonus della Ruota del denaro non è possibile modificare la puntata. Le vincite del round Bonus della Ruota del denaro sono aggiunte alle vincite totali.

## **4. Funzione Auto Spin**

Le impostazioni di limitazione delle perdite consentono di fermare automaticamente la funzione di Auto Spin, quando il limite selezionato, più le vincite totali, meno le puntate totali, è inferiore a 0.

**Nota**: La funzione Auto Spin non fa partire automaticamente i Giri gratuiti, è richiesto l'intervento del giocatore.

#### **4.1. Versione desktop**

Cliccare sul tasto **AUTO SPIN** per aprire la finestra di impostazione dei GIRI, dove è possibile impostare quanto segue:

- **Numero di giri automatici**: cliccare su **+** o **-** per selezionare il numero dei giri automatici da effettuare;
- **Impostazioni avanzate**:
	- **Limite perdita**: cliccare il valore corrente del limite delle perdite, usare il tastierino numerico visualizzato sullo schermo per confermare la selezione (cliccare su  $\overline{\ll}$  per annullare e

ricominciare); cliccare su  $\mathbf{X}$  per chiudere il tastierino numerico senza confermare;

○ **Stop in caso di vincita**: cliccare il valore corrente, usare il tastierino numerico visualizzato sullo schermo per confermare la selezione (cliccare su  $\Box$  per annullare e ricominciare); cliccare su

 $\times$ per chiudere il tastierino numerico senza confermare;

○ **Stop in caso di vincita di JACKPOT**: (solo per giochi con Jackpot Progressivo) - per abilitare questa impostazione, spostare l'interruttore laterale verso **On;** spostare su **Off** per disabilitarla.

Cliccare su **ATTIVARE** per chiudere la finestra di impostazione dei GIRI e far partire la funzione di auto spin con i valori appena selezionati di puntata e dei giri automatici. Cliccare su qualsiasi area all'esterno della finestra delle impostazioni per chiudere senza avviare la funzione dei giri automatici.

Cliccare il tasto **STOP AUTO SPIN** per disattivare la funzione auto spin in qualsiasi momento.

#### **4.2. Versione mobile**

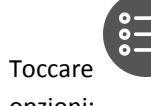

Toccare per aprire la schermata delle impostazioni dei GIRI, toccare quindi impostare le seguenti

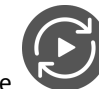

opzioni:

- **Numero di giri automatici**: toccare su **+** o **-** per selezionare il numero dei giri automatici da effettuare;
- **Impostazioni avanzate**:
	- **Limite perdita**: toccare il valore corrente del limite delle perdite, usare il tastierino numerico visualizzato sullo schermo per confermare la selezione (toccare  $\overline{\ll}$  per annullare e

ricominciare); toccare **per chiudere il tastierino numerico senza confermare**;

○ **Stop in caso di vincita**: toccare il valore corrente, usare il tastierino numerico visualizzato sullo

schermo per confermare la selezione (toccare  $\{ \infty \}$ per annullare e ricominciare); toccare per chiudere il tastierino numerico senza confermare;

○ **Stop in caso di vincita di JACKPOT**: (solo per giochi con Jackpot Progressivo) - per abilitare questa impostazione, spostare l'interruttore laterale verso **On;** spostare su **Off** per disabilitarla.

Toccare **ATTIVARE** per chiudere la schermata di impostazione dei GIRI e far partire la funzione di auto spin con i

valori appena selezionati di puntata e dei giri automatici. Toccare per chiudere la schermata delle impostazioni senza avviare la funzione dei giri automatici.

Per disattivare l'**Auto Spin** in un qualsiasi momento, sulla schermata principale del gioco toccare .

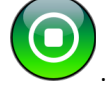

 $\times$ 

## **5. Altri tasti del gioco**

#### **5.1. Versione desktop**

#### Sono disponibili i seguenti tasti:

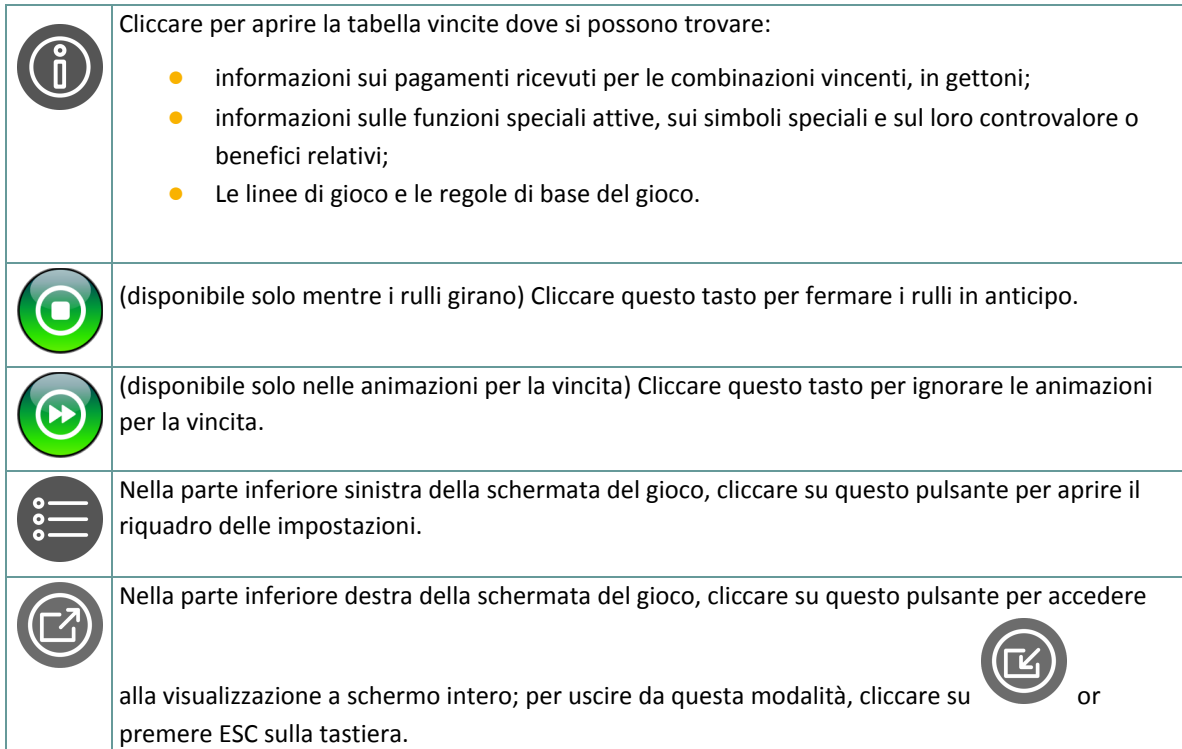

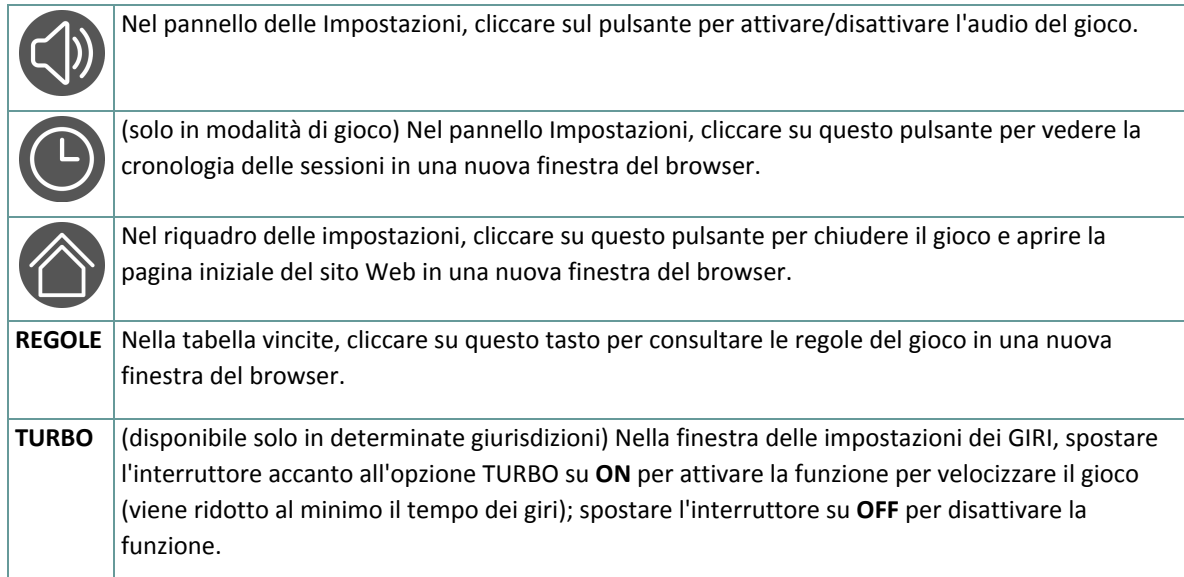

### **5.2. Versione mobile**

#### Sono disponibili i seguenti tasti:

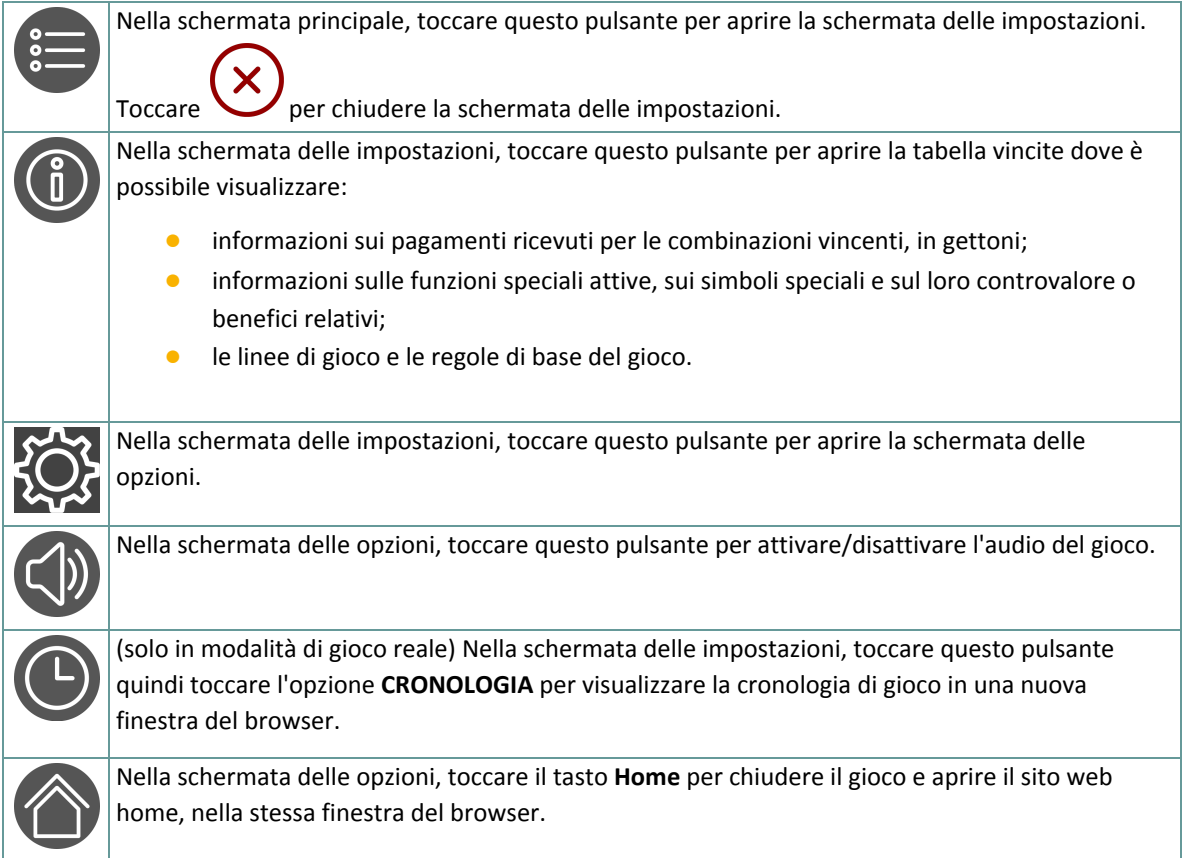

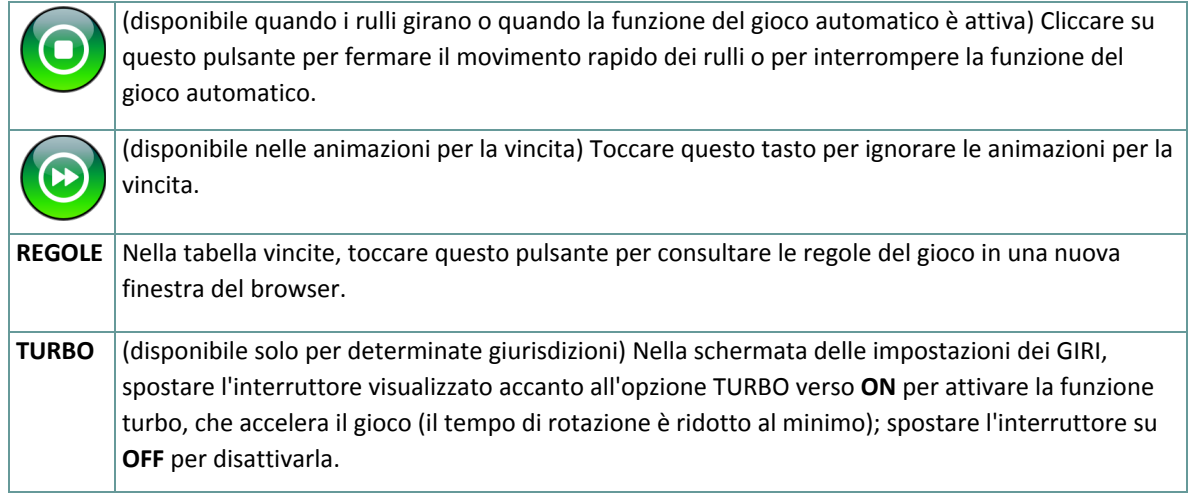